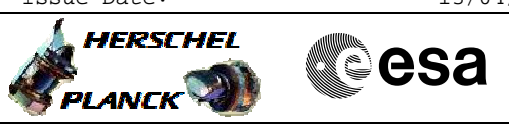

## <span id="page-0-0"></span> Load or delete an OBCP File: H\_FCP\_DHS\_3041.xls Author: S. Manganelli

# **Procedure Summary**

#### **Objectives**

The ASW function "OBCP Management" is responsible of executing the loaded Procedures.

This procedure describes the steps needed to load a new OBCP (add an OBCP to the OBCP list and upload its code) or to delete an existing OBCP (remove an OBCP from the OBCP list and clear its code).

## **Summary of Constraints**

Default status of the function: "Stopped".

When the function is stopped, it does not accept any other telecommands than the:

- Start Function TC(8,1,107);
- Report Function Status TC(8,5,107).

Thus, if the function is stopped this procedure cannot be executed.

## **Spacecraft Configuration**

#### **Start of Procedure**

- CDMU in default configuration, that is:
- PM A or B ON (nominally A)
- TM Encoder/OBT A or B active (nominally A)
- RM A and B enabled
- MM A and B ON

**End of Procedure**

- CDMU in default configuration, that is:
- PM A or B ON (nominally A)
- TM Encoder/OBT A or B active (nominally A) - RM A and B enabled
- MM A and B ON
- 

#### **Reference File(s)**

**Input Command Sequences**

**Output Command Sequences**

HFD3041A HFD3041B HFD3041D

## **Referenced Displays**

**ANDs GRDs SLDs** ZAZAI999 ZAZ2A999 ZAZ3Y999 ZAZ4U999 (None)

Status : Version 4 - Unchanged Last Checkin: 15/03/09

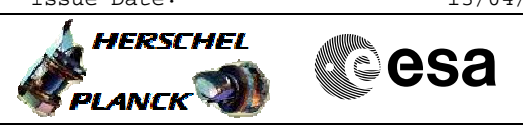

## **Configuration Control Information**

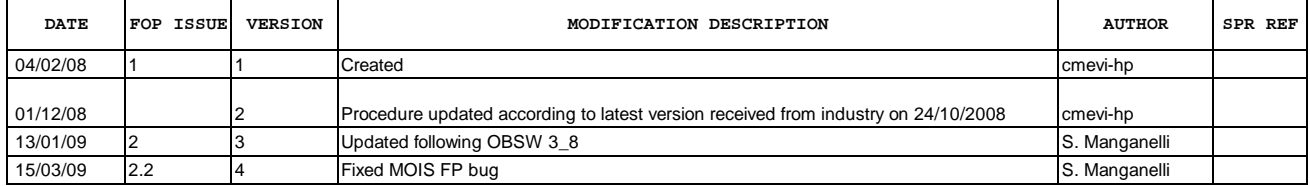

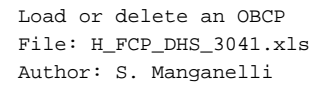

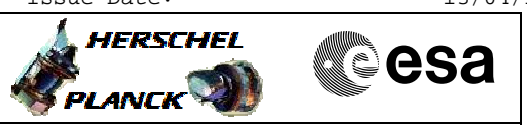

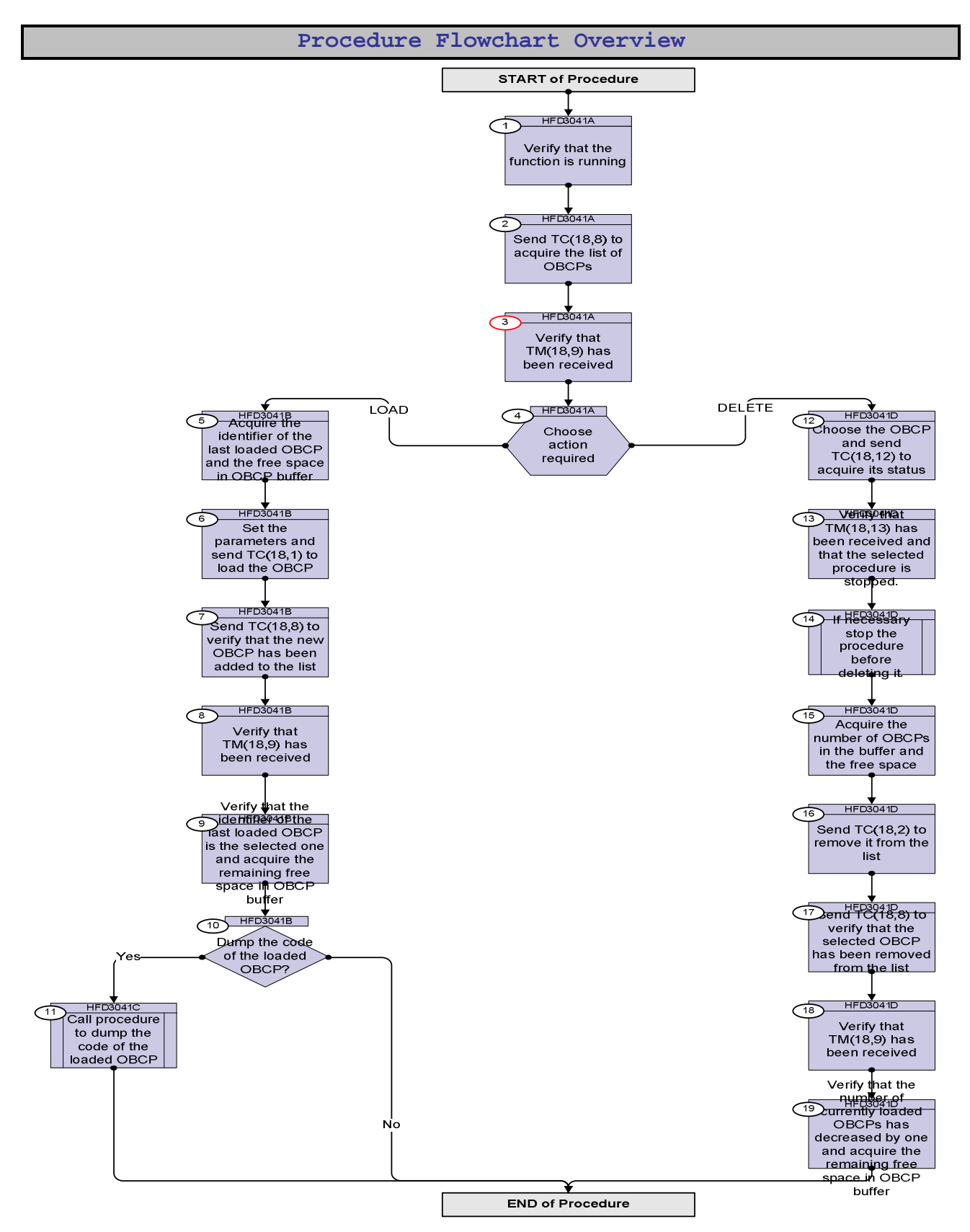

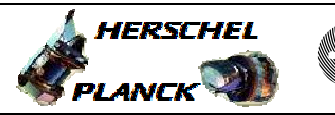

**esa** 

**Step No. Time Activity/Remarks TC/TLM Display/ Branch Beginning of Procedure** TC Seq. Name :HFD3041A (Acquire OBCP list) TimeTag Type: Sub Schedule ID: 1 Verify that the function is running Next Step: 2 Verify Telemetry **ObcpSts DEH36170** = Running **AND=ZAZAI999** 2 Send TC(18,8) to acquire the list of OBCPs Next Step: 3 **When this request is received, a report Type (18,9) is generated.** Execute Telecommand  **ReptOnBoardObcps** TC Control Flags :  **GBM IL DSE --Y -- ---** Subsch. ID : 10 Det. descr. : TEMPLATE Report list of on-board OBCPs  $TC(18, 8)$ **DCT76170**  3 Verify that TM(18,9) has been received Next Step: 4 Verify Packet Reception  **TM 18-9 List of on-board Procedures** Packet Details:  **APID: Type:** subtype:<br>PI1:  **PI1: PI2: OnBrdObcpLst 16 18 9** Verify Telemetry **N\_Repetition** DE014170 (None) **The following parameter is repeated N times** Verify Telemetry **ProcedureID DE293170** (None)

4 Choose action required

 Load or delete an OBCP File: H\_FCP\_DHS\_3041.xls Author: S. Manganelli

 Next Step:  $LOAD 5$ DELETE 12

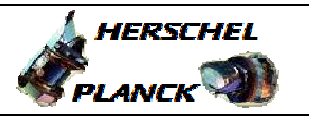

**CSA** 

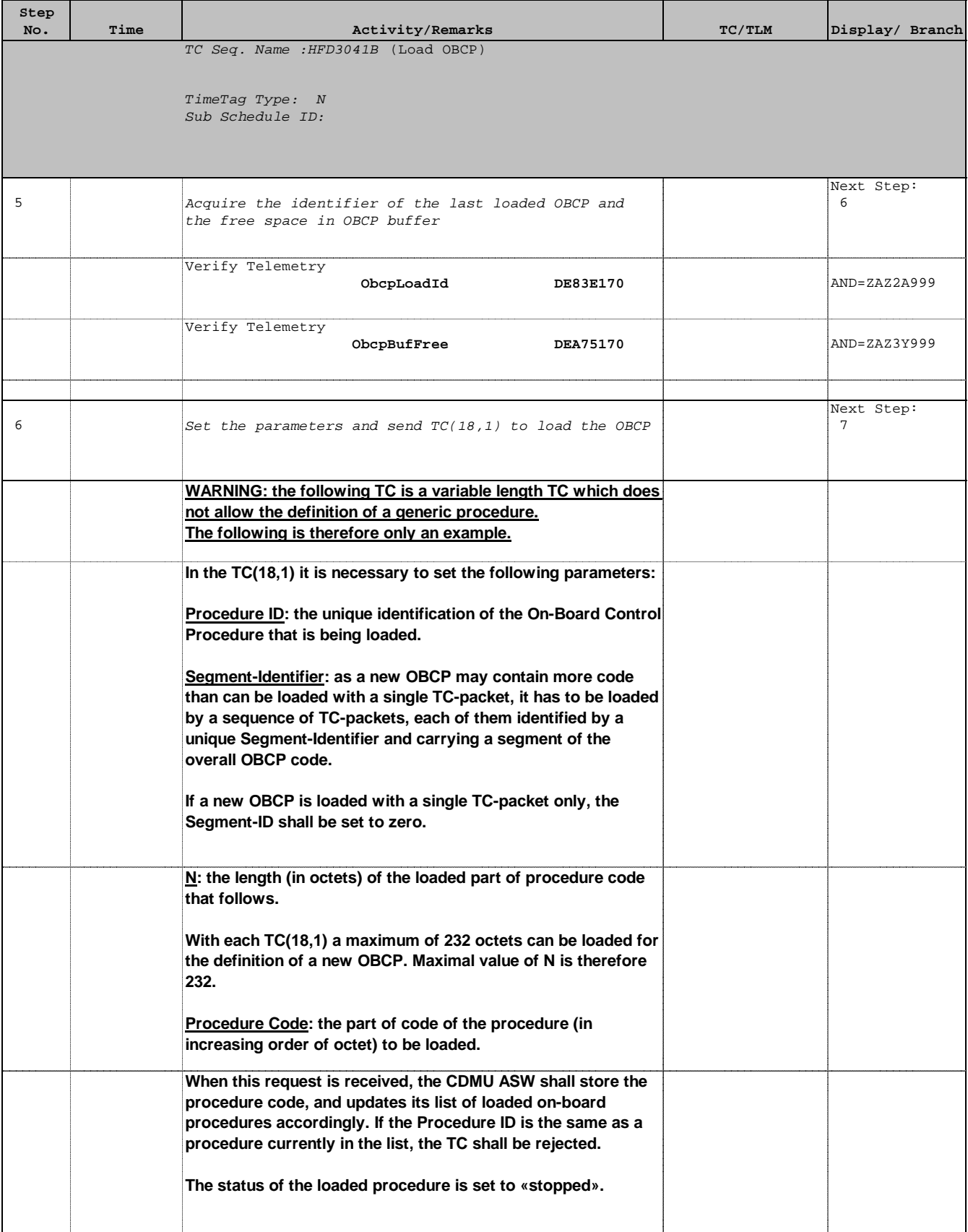

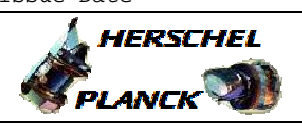

**CSA** 

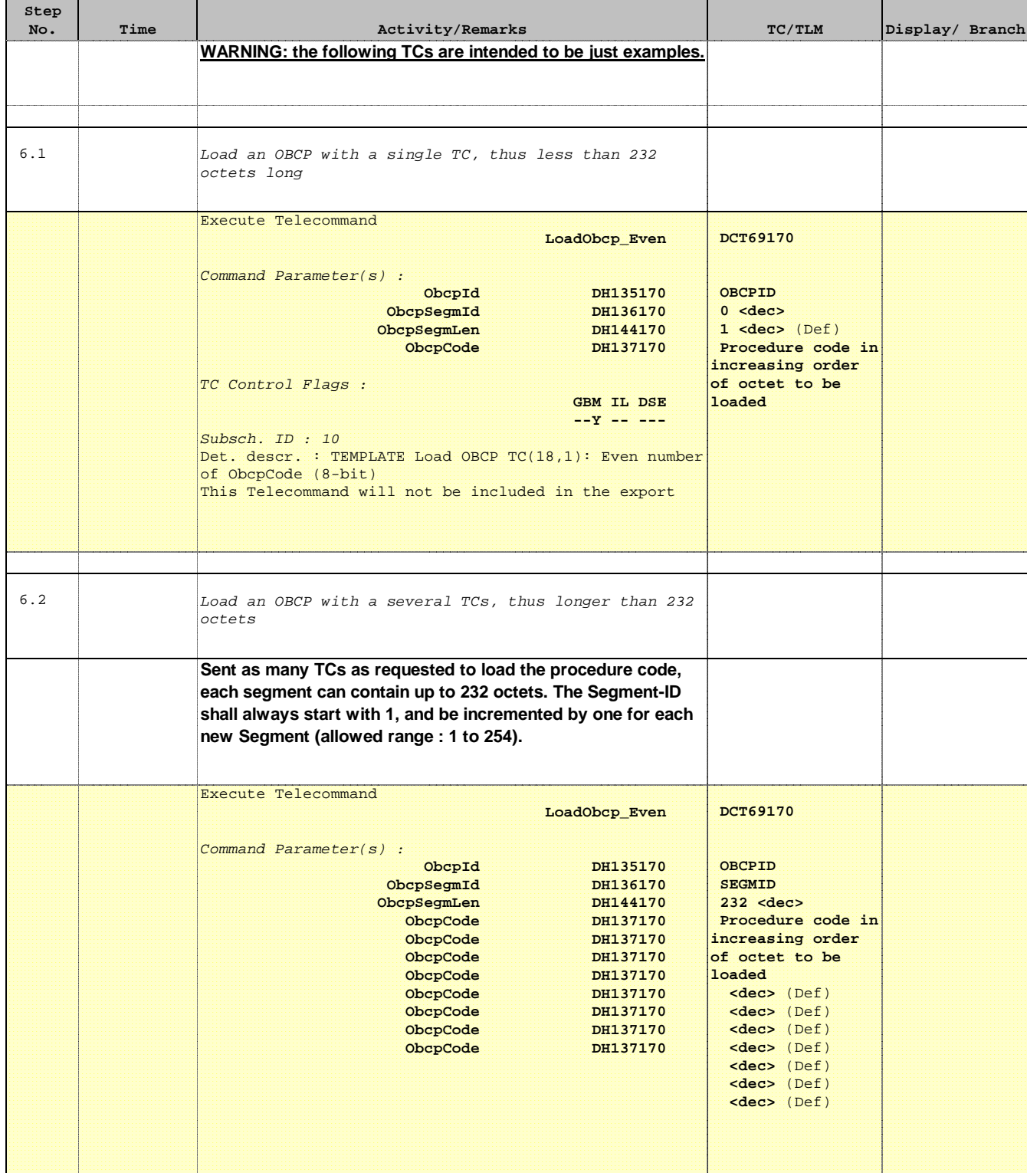

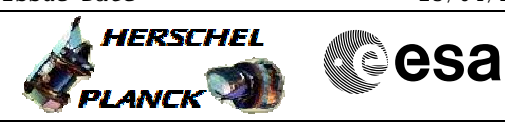

 Load or delete an OBCP File: H\_FCP\_DHS\_3041.xls Author: S. Manganelli

'n

÷

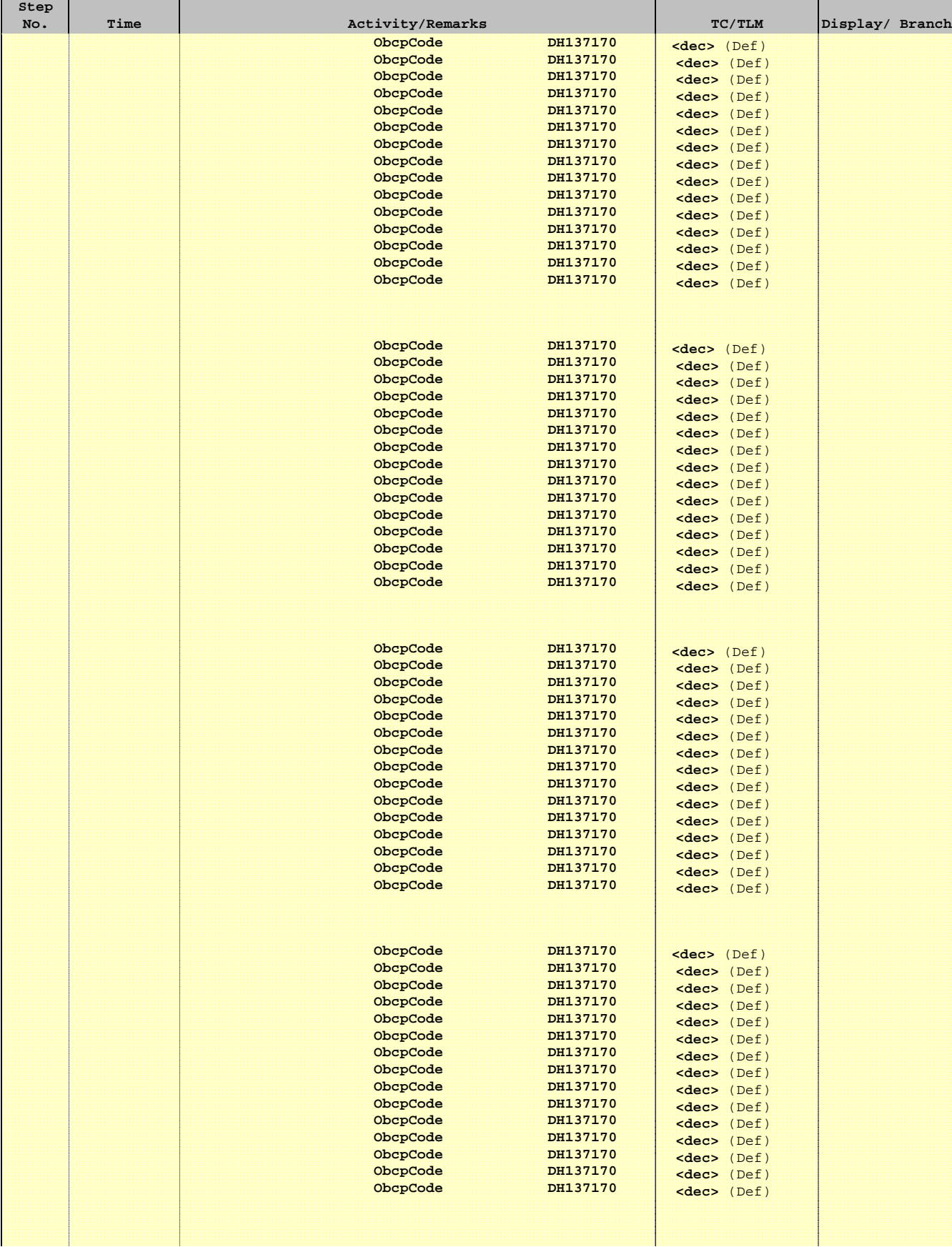

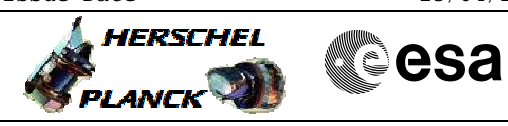

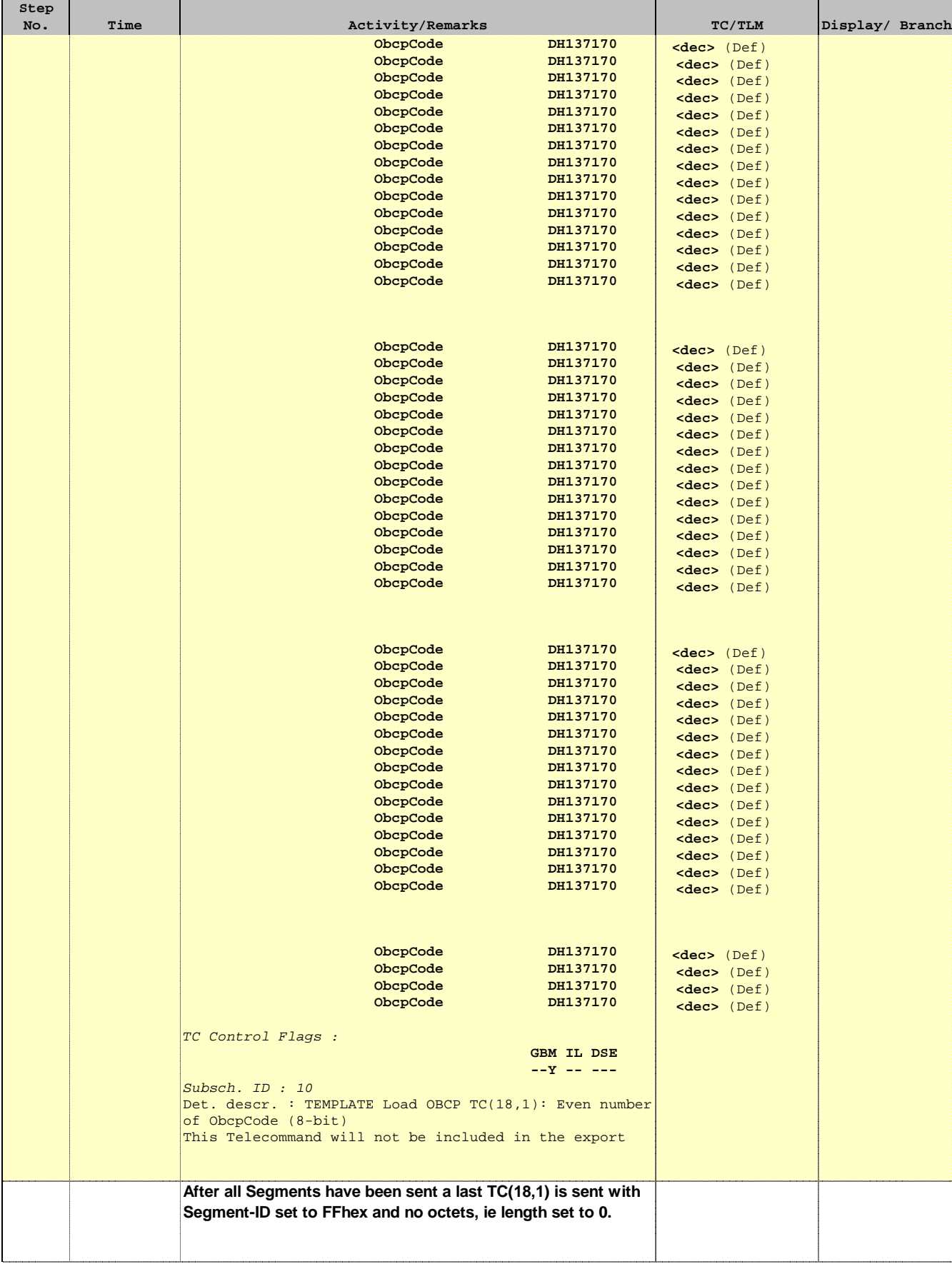

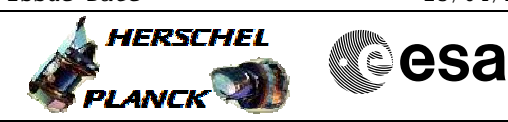

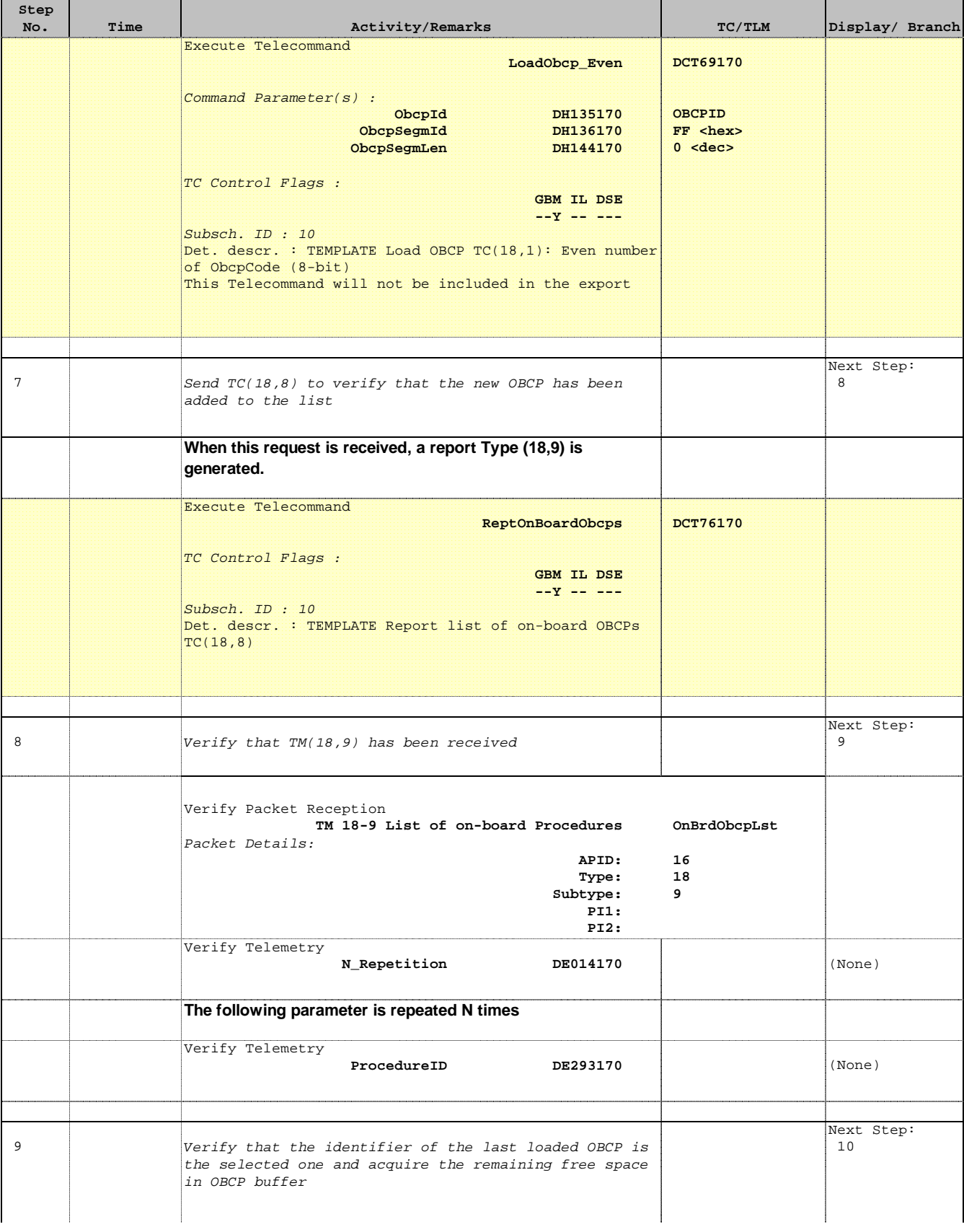

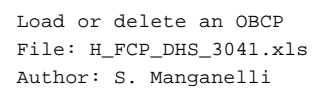

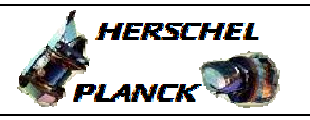

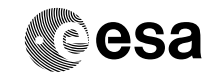

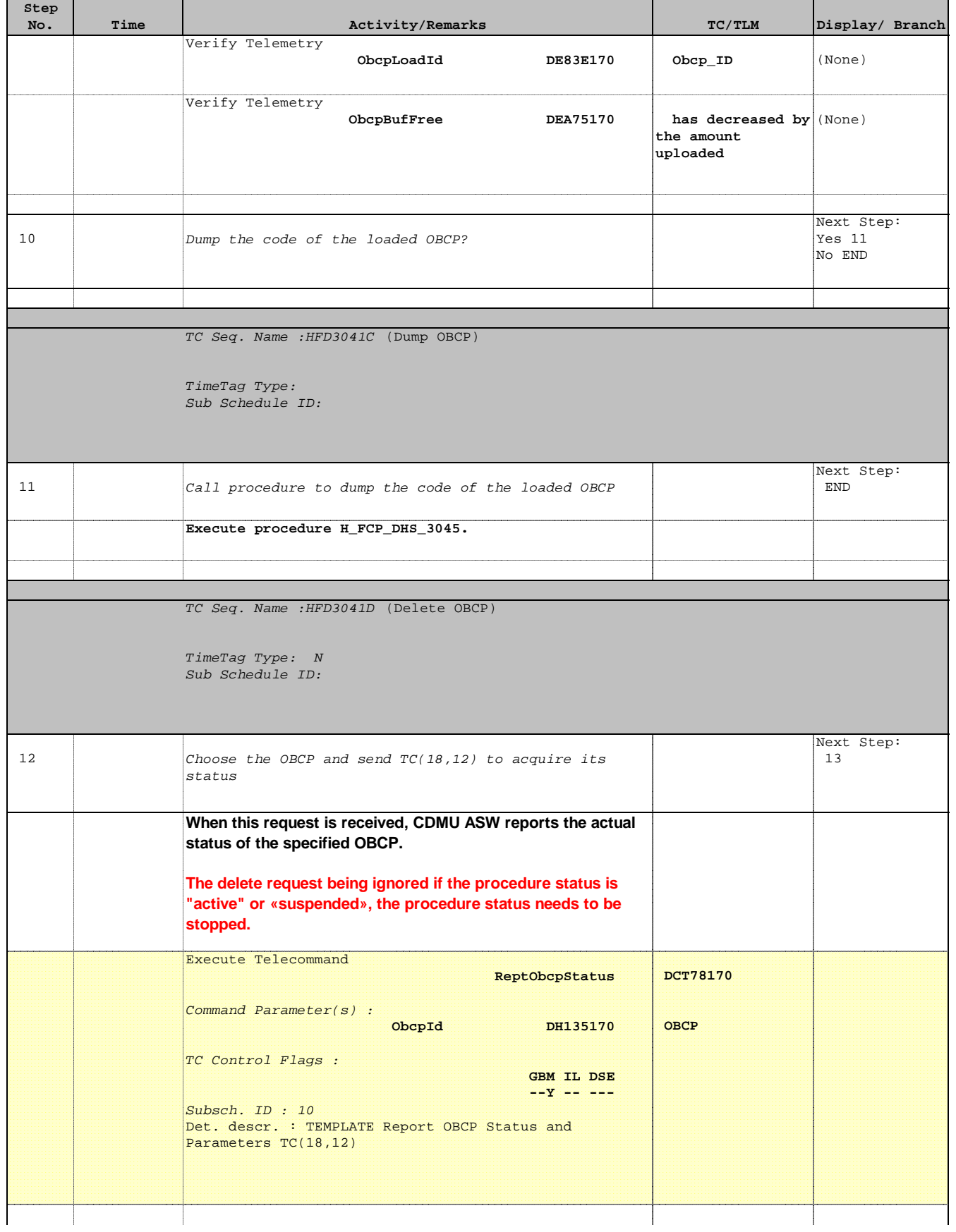

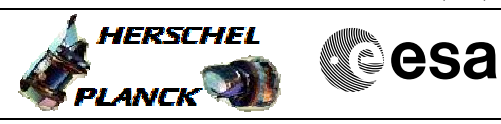

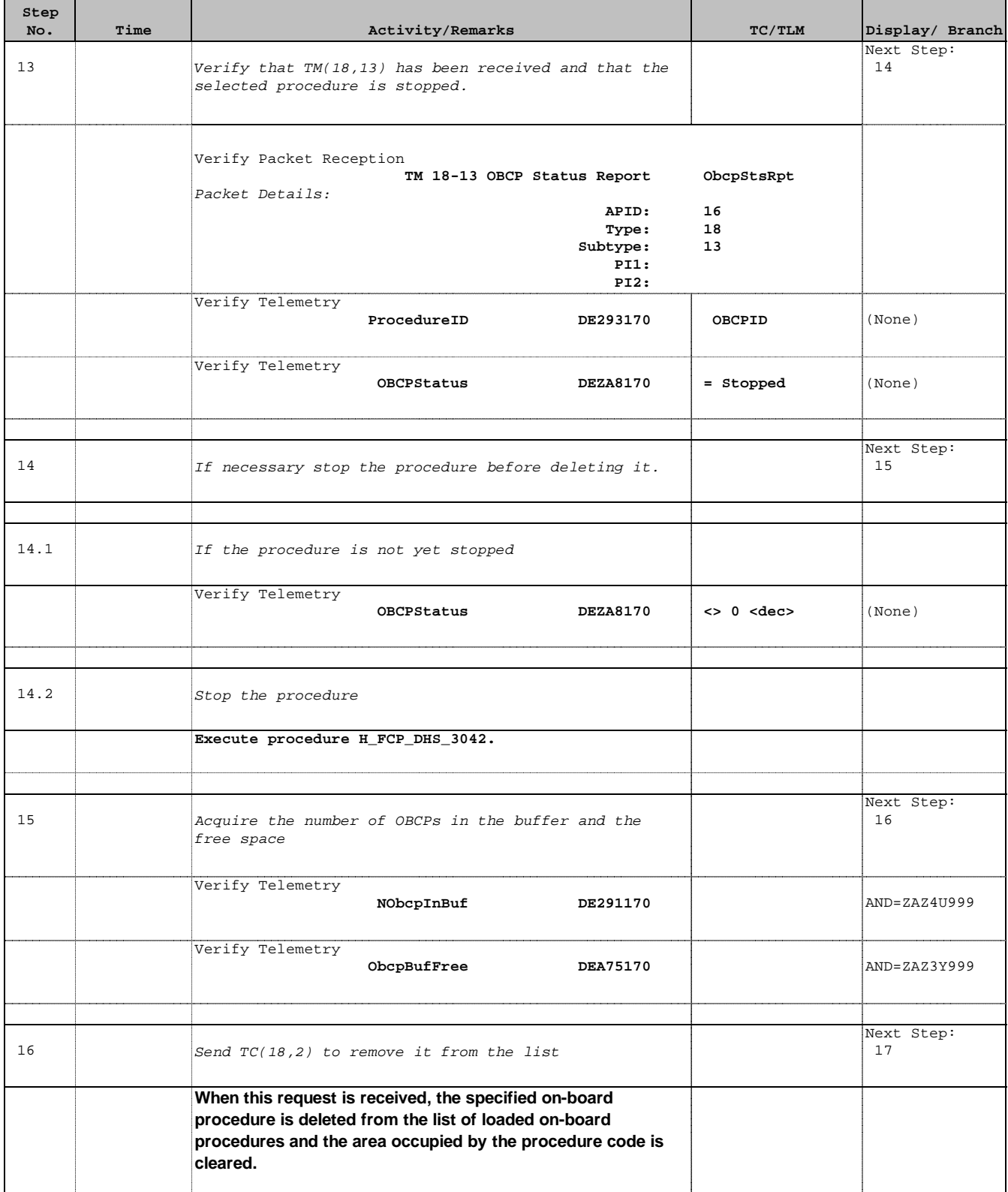

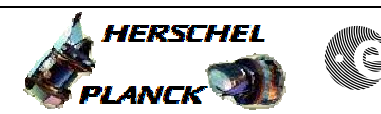

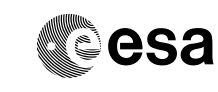

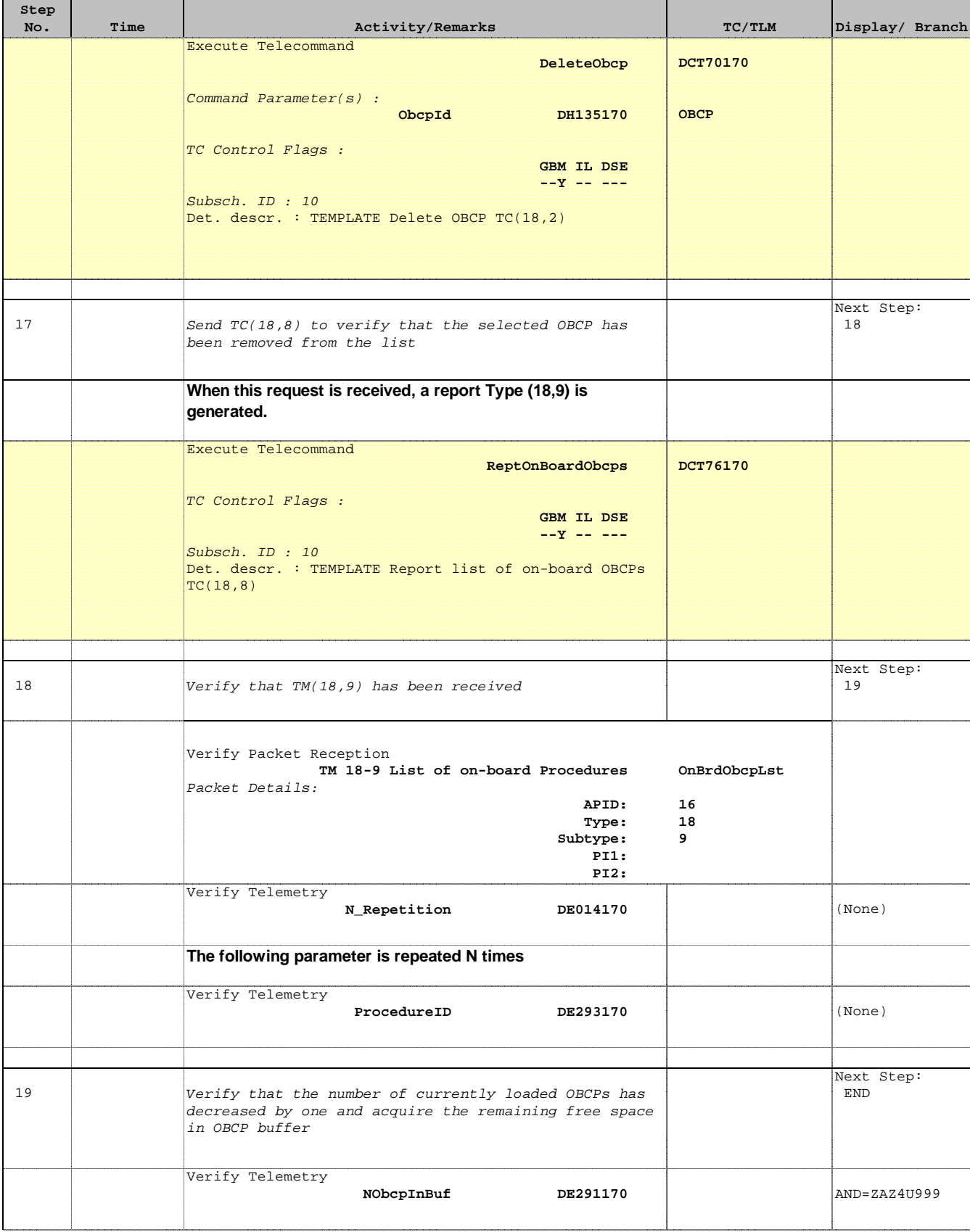

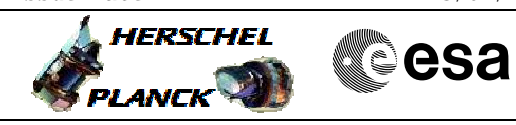

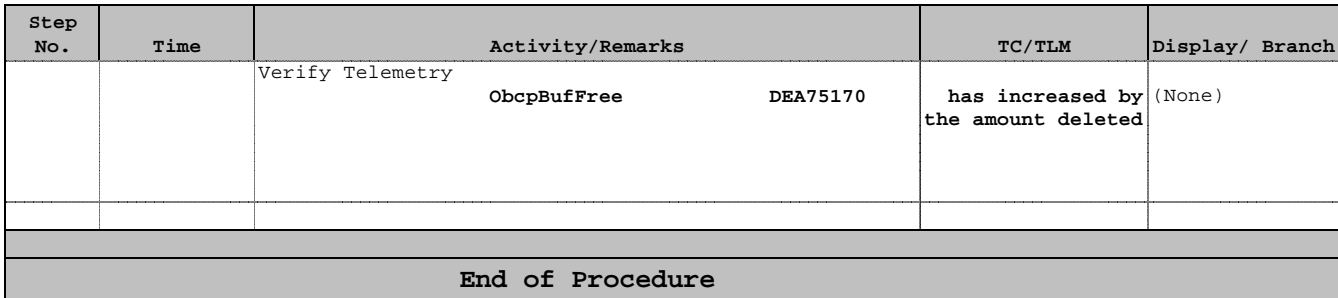